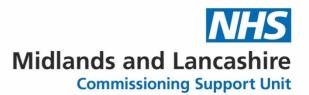

## Student Pathway – MOS Certification

A guide to the steps needed for SDN learners to complete the Microsoft Office Specialist Qualification Program

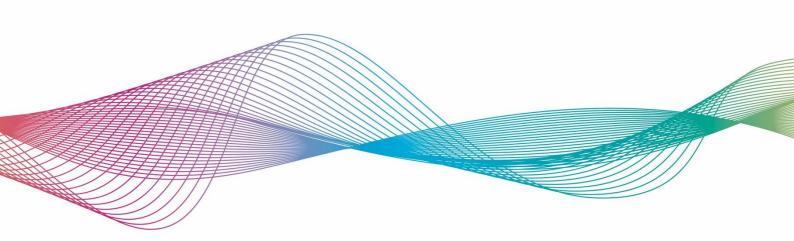

#### **Table of Contents**

| Student Pathway                           |
|-------------------------------------------|
| Student Pathway Table                     |
| Welcome To MOS Academy                    |
| MOS Academy Overview                      |
| Microsoft Office Specialist Overview      |
| Microsoft Office Specialist Pathways      |
| MOS Certification Pathways                |
| Microsoft Office Specialist Certification |
| MOS Preparation Guidelines                |
| Associate Level Exams                     |
| Skills Measured                           |
| Time Required (hours)                     |
| Expert Level Exams                        |
| Skills Measured                           |
| Time Required(hours)                      |
| MOS Enrolment                             |
| Troubleshooting10                         |
| MOS Exam Preparation                      |
| MUS Exam Preparation12                    |
| MOS Examination Booking Form              |

|               | MOS Exam Feedback / Action Plan                   | 14 |
|---------------|---------------------------------------------------|----|
| MO-100: Micro | soft Word (Office 2019) – Skills Measured         | 15 |
| MO-200: Micro | soft Excel (Office 2019) – Skills Measured        | 18 |
| MO-300: Micro | soft PowerPoint (Office 2019) – Skills Measured   | 21 |
| MO-400: Micro | soft Outlook (Office 2019) – Skills Measured      | 24 |
| MO-101: Micro | soft Word Expert (Office 2019) – Skills Measured  | 26 |
| MO-201: Micro | soft Excel Expert (Office 2019) – Skills Measured | 28 |

е

## **Student Pathway**

This Guide is designed to take you as an SDN learner through all the steps from initial interest to completing your Microsoft Office Specialist qualification.

#### **Student Pathway Table**

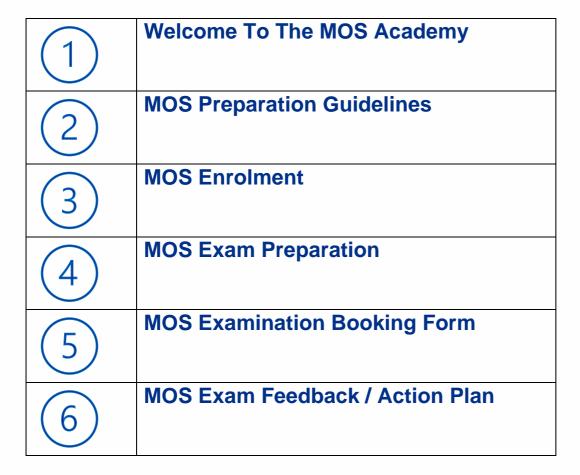

Please read through carefully and ensure you complete all steps in order.

**Before** contacting MLCSU please check if the answer is contained in **this** document.

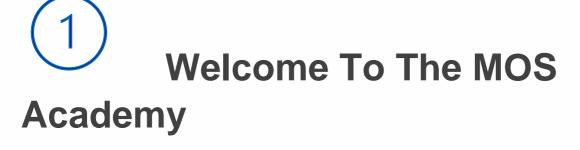

Please read this guide which introduces the MLCSU Academy and Microsoft Certification program.

#### **MOS Academy Overview**

MOS Academy are working with Certiport & Prodigy Learning to deliver the Microsoft Office Specialist certification.

#### **Microsoft Office Specialist Overview**

MOS certification is a recognised qualification that evidences your skills and abilities in Microsoft Office applications including:

- Microsoft Word (Core and Expert)
- Microsoft Excel (Core and Expert)
- Microsoft PowerPoint
- Microsoft Outlook

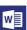

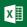

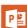

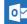

#### **Microsoft Office Specialist Pathways**

All SDN learners are eligible to take **one** Microsoft certification exam (with a resit) per enrolment cycle.

| MOS Certification Pathways       |                                                                                                    |  |  |
|----------------------------------|----------------------------------------------------------------------------------------------------|--|--|
| MOS Single Product Certification | If you pass any <b>single</b> Associate exam you will have demonstrated proficiency in that single Office application.                                                                                                    |  |  |
| MOS Associate Certification      | If you pass any <b>three</b> Associate exams, you will be awarded the Microsoft Office Specialist: Associate certification.                                                                                                    |  |  |
| MOS Expert Certification         | If you earn a Microsoft Office Specialist <b>Associate</b> certification and pass two additional <b>Expert</b> exams, you will be awarded the Microsoft Office Specialist: <b>Expert</b> certification, the highest certification in the Microsoft Office Specialist program. |  |  |

#### **Microsoft Office Specialist Certification**

Certification is achieved predominately through self-learning. You will be given access to an online dedicated learning portal called GMetrix. This will allow you to learn at your own pace by utilising videos, completing skills reviews and practice exams to prepare for certification.

The Microsoft Office Specialist Certification exam is taken using Remote proctoring. You will join a MS Teams session and need a webcam when completing your exam online. "Exam sessions" will be scheduled and you can opt to complete the exam at a time that suits you best. A form will be available allowing you to book a session.

During the exam you are not permitted to access anything other than the exam.

If you require further information regarding the MOS Certification, please use the links below

- Click to view a <u>video</u> explaining how the Microsoft Office Specialist Certification works
- Click to access website explaining the Microsoft Office Specialist Program
- Click here to return to the Student Pathway Table
- Click here to move to <u>Step 2 MOS Preparation Guidelines</u>

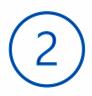

## **MOS Preparation Guidelines**

To pass the MOS exams, it is necessary to undertake several hours of study and practice to master the required skills. It is important to ensure that you will be able to commit to the level of study involved **before** enrolling onto the MOS programme administered by MLCSU.

"For each application and exam, Microsoft recommends around 150 hours of instruction and hands-on experience.

Microsoft's 150 hours is based on: -

30 hrs Completing on-line learning including practice exams and mock exams (Gmetrix)
115 hrs Utilising elements of the Microsoft Office Application as part of on-the-job use
5 hrs Attendance on courses covering required subjects

These times will vary for individual learners, it's based on factors including previous experience of working with the application, and the time required to complete self-study utilising Gmetrix and MLCSU resources. This is a rough guide to assist with determining the time required to prepare sufficiently to successfully complete an exam.

Below (excluding on the job hours) is a table listing recommended times to complete Gmetrix learning for each exam.

| Associate Level Exams              |                                                                                                    |                             |  |
|------------------------------------|----------------------------------------------------------------------------------------------------|-----------------------------|--|
| Microsoft<br>Office<br>Application | Skills Measured                                                                                                    | Time<br>Required<br>(hours) |  |
| Microsoft Word (Office 2019)       | <ul> <li>Manage documents (20-25%)</li> <li>Insert and format text, paragraphs, and sections (20-25%)</li> <li>Manage tables and lists (15-20%)</li> <li>Create and manage references (5-10%)</li> <li>Insert and format graphic elements (15-20%)</li> <li>Manage document collaboration (5-10%)</li> </ul> | 30                          |  |
| Microsoft  Excel (Office 2019)     | <ul> <li>Manage worksheets and workbooks (10-15%)</li> <li>Manage data cells and ranges (20-25%)</li> <li>Manage tables and table data (15-20%)</li> <li>Perform operations by using formulas and functions (20-25%)</li> <li>Manage charts (20-25%)</li> </ul>                                              | 20                          |  |
| Microsoft PowerPoint (Office 2019) | <ul> <li>Manage slides and presentations (30-35%)</li> <li>Insert and format text, shapes, and images (20-25)</li> <li>Insert tables, charts, SmartArt, 3D models, and media (20-25)</li> <li>Apply transitions and animations (10-15%)</li> <li>Manage multiple Presentations (5-10%)</li> </ul>            | 28                          |  |
| Microsoft Outlook (Office 2019)    | <ul> <li>Manage Outlook settings and processes (15-20%)</li> <li>Manage messages (30-35%)</li> <li>Manage schedules (30-35%)</li> <li>Manage contacts and tasks (15-20%)</li> </ul>                                                                                                    | 20                          |  |

| Expert Level Exams                 |                                                                                                    |                             |  |
|------------------------------------|----------------------------------------------------------------------------------------------------|-----------------------------|--|
| Microsoft<br>Office<br>Application | Skills Measured                                                                                                    | Time<br>Required<br>(hours) |  |
| Microsoft Word (Office 2019)       | <ul> <li>Manage document options and settings (20-25%)</li> <li>Use advanced editing and formatting features (25-30%)</li> <li>Create custom document elements (25-30%)</li> <li>Use advanced word features (20-25%)</li> </ul> | 16                          |  |
| Microsoft  Excel (Office 2019)     | <ul> <li>Manage workbook options and settings (15-20%)</li> <li>Manage and format data (20-25%)</li> <li>Create advanced formulas and macros (30-35%)</li> <li>Manage advanced charts and tables (25-30%)</li> </ul>            | 25                          |  |

All SDN learners are allocated one Microsoft certification exam per enrolment cycle.

#### **Microsoft Expert Certifications**

Attempting **either** of the Microsoft Expert exams (Word and Excel) requires the candidate to have a greater, deeper knowledge base with the potential for elements listed in the syllabus but not tested in any of practise exams to be part of the actual Microsoft Certification exam.

Please note you are required to **demonstrate** adequate knowledge before requesting a Microsoft Expert Certification exam e.g., complete Microsoft Associate module, complete Microsoft Expert module and all exams.

Before enrolling, please consider the following questions: -

- Which Applications do I use?
- Which level will suit me best?
- How will I allocate time to complete learning (Gmetrix self-learning & attendance on courses as required)
- Click here to return to the Student Pathway Table
- Click here to move to Step 3 MOS Enrolment

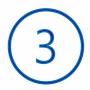

### **MOS Enrolment**

Below are examples of the enrolment resources you will receive.

#### Student enrolment Email

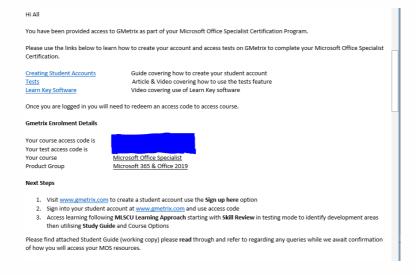

#### Student Guide

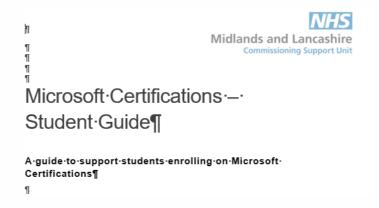

#### **Troubleshooting**

If you have any queries regarding the Microsoft Office Specialist Program, please **first** read resources provided on MOS Academy Site: -

- 1 Student Pathway this document guides you through the student journey from enrolment, accessing learning to competing exams and receiving certification.
- 2 Student Guide a comprehensive guide explaining how to use the Gmetrix learning platform.

If your query is regarding resetting your Gmetrix Password, please use link to reset.

If your query is related to problems downloading Gmetrix SMS. Please note you require administrator rights contact MLCSU Servicedesk to complete. Please refer Servicedesk to article 2 to assist with troubleshooting

Please refer Servicedesk / IT Support to <a href="article">article</a> 2 to assist with troubleshooting before completing Microsoft Outlook practise tests.

Please refer Servicedesk / IT Support to <u>article</u> to assist with troubleshooting regarding completing Microsoft Office practise tests

If the above options do not answer your query, please use the enquiry form to register query (Please provide details regarding nature of query e.g., problem with software, access code, what course you are enrolled on etc)

- Click here to return to the Student Pathway Table
- Click here to move to Step 4 MOS Exam Preparation

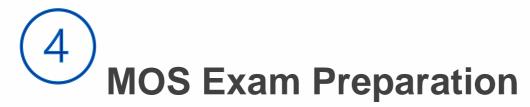

Checklist to assist in preparation for examination.

- MOS Exam Techniques
- MOS Exam Module Specific

The Microsoft syllabus for each module can be viewed as either **Objective Domains or Skills Measured** review as part of your preparation for the Microsoft exam.

**Objective Domains** are "a comprehensive set of specific and measurable knowledge, skills, and abilities - Taken from Certiport website

**Skills Measured** is a bulleted list by skills measured to illustrate how the skill will be assessed. The list is not definitive or exhaustive.

| MS Word Associate Objective Domains              | MS Word Associate Skills Measured       |  |
|--------------------------------------------------|-----------------------------------------|--|
| MS Excel Objective Domains                       | MS Excel Skills Measured                |  |
| MS <u>PowerPoint</u> Associate Objective Domains | MS PowerPoint Associate Skills Measured |  |
| MS Outlook Objective Domains                     | MS Outlook Skills Measured              |  |
| MS Word Expert Objective Domains                 | MS Word Expert Skills Measured          |  |
| MS Excel Expert Objective Domains                | MS Excel Expert Skills Measured         |  |

- Click here to access Certiport Exam information
- View video explaining Exams From Home Option
- View <u>video</u> explaining Microsoft Office Specialist Exam Environment

Before requesting an exam, please consider the following questions: -

- Have I accessed the MOS exam resource (MOS Exam Techniques)?
- Have I accessed the MOS exam resource (MOS Exam Module Specific)?
- Have I achieved > 90% on more than 2 practise exams in Testing mode.
- Have I registered on the Certiport Website
- Have I accepted the NDA?
- Have I completed an internet speed test on the device I'll be using for the examination?
- Click here to return to the Student Pathway Table
- Click here to move to Step 5 MOS Examination Booking

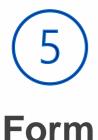

## **MOS Examination Booking**

MS Form used to request exam slot for booking onto a Microsoft Office Specialist Examination

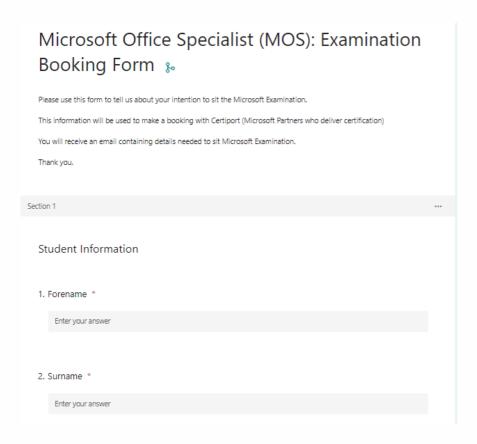

- Use link to access <u>video</u> explaining taking an exam from home
- Use link to access Certiport Candidate Registration form
- Use link to access <u>Certiport Candidate Guide for exams</u>

After requesting exam, please consider the following questions: -

- Have I put the date of the examination in my calendar?
- Can I practise exam elements in my everyday work?
- Click here to return to the Student Pathway Table
- Click here to move to Step 6 MOS Exam Feedback / Action Plan

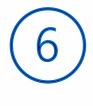

### **MOS Exam Feedback / Action**

### Plan

An MS Form used to record feedback following the Microsoft Office Specialist Examination You will be provided with a link to this form by your proctor at the end of our exam.

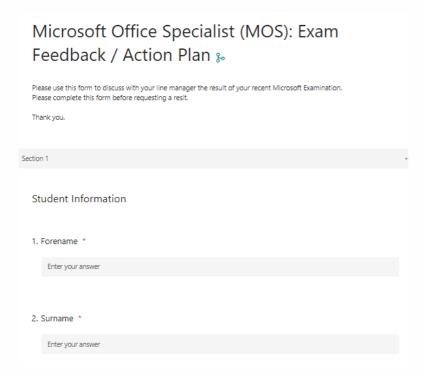

Click here to return to the Student Pathway Table

MO- 100 Microsoft Word (Office 2019) Taken from Microsoft

## MO-100: Microsoft Word (Office 2019) – Skills Measured

NOTE: The bullets that appear below each of the skills measured are intended to illustrate how we are assessing that skill. This list is not definitive or exhaustive.

NOTE: In most cases, exams do NOT cover preview features, and some features will only be added to an exam when they are GA (General Availability).

#### Manage documents (20-25%)

#### **Navigate within documents**

- · Search for text
- Link to locations within documents
- Move to specific locations and objects in documents
- Show and hide formatting symbols and hidden text

#### **Format documents**

- Set up document pages
- · Apply style sets
- Insert and modify headers and footers
- · Configure page background elements

#### Save and share documents

- Save documents in alternative file formats
- Modify basic document properties
- Modify print settings
- · Share documents electronically

#### **Inspect documents for issues**

- Locate and remove hidden properties and personal information
- Locate and correct accessibility issues
- Locate and correct compatibility issues

#### Insert and format text, paragraphs, and sections (20-25%)

#### Insert text and paragraphs

- · Find and replace text
- Insert symbols and special characters

#### Format text and paragraphs

- · Apply text effects
- · Apply formatting by using Format Painter
- · Set line and paragraph spacing and indentation
- · Apply built-in styles to text
- Clear formatting

#### **Create and configure document sections**

- · Format text in multiple columns
- Insert page, section, and column breaks
- · Change page setup options for a section

#### Manage tables and lists (15-20%)

#### **Create tables**

- · Convert text to tables
- Convert tables to text
- Create tables by specifying rows and columns

#### **Modify tables**

- Sort table data
- · Configure cell margins and spacing
- · Merge and split cells
- · Resize tables, rows, and columns
- Split tables
- · Configure a repeating row header

#### **Create and modify lists**

- Format paragraphs as numbered and bulleted lists
- Change bullet characters and number formats
- Define custom bullet characters and number formats
- · Increase and decrease list levels
- Restart and continue list numbering
- Set starting number values

#### **Create and manage references (5-10%)**

#### **Create and manage reference elements**

- · Insert footnotes and endnotes
- · Modify footnote and endnote properties
- · Create and modify bibliography citation sources
- · Insert citations for bibliographies

#### Create and manage reference tables

- · Insert tables of contents
- · Customize tables of contents
- · Insert bibliographies

#### **Insert and format graphic elements (15-20%)**

#### Insert illustrations and text boxes

- Insert shapes
- · Insert pictures
- · Insert 3D models
- Insert SmartArt graphics
- · Insert screenshots and screen clippings
- Insert text boxes

#### Format illustrations and text boxes

- Apply artistic effects
- · Apply picture effects and picture styles
- · Remove picture backgrounds
- Format graphic elements
- Format SmartArt graphics
- Format 3D models

#### Add text to graphic elements

- Add and modify text in text boxes
- Add and modify text in shapes
- · Add and modify SmartArt graphic content

#### **Modify graphic elements**

- Position objects
- Wrap text around objects
- · Add alternative text to objects for accessibility

#### Manage document collaboration (5-10%)

#### Add and manage comments

- Add comments
- · Review and reply to comments
- Resolve comments
- · Delete comments

#### Manage change tracking

- Track changes
- Review tracked changes
- · Accept and reject tracked changes
- · Lock and unlock change tracking

MO- 200 Microsoft Excel (Office 2019) Taken from Microsoft

## MO-200: Microsoft Excel (Office 2019) – Skills Measured

NOTE: The bullets that appear below each of the skills measured are intended to illustrate how we are assessing that skill. This list is not definitive or exhaustive.

NOTE: In most cases, exams do NOT cover preview features, and some features will only be added to an exam when they are GA (General Availability).

#### Manage worksheets and workbooks (10-15%)

#### Import data into workbooks

- Import data from .txt files
- Import data from .csv files

#### **Navigate within workbooks**

- Search for data within a workbook
- Navigate to named cells, ranges, or workbook elements
- Insert and remove hyperlinks

#### Format worksheets and workbooks

- Modify page setup
- Adjust row height and column width
- Customize headers and footers

#### **Customize options and views**

- Customize the Quick Access toolbar
- Display and modify workbook content in different views
- Freeze worksheet rows and columns
- Change window views
- Modify basic workbook properties
- Display formulas

#### **Configure content for collaboration**

- Set a print area
- Save workbooks in alternative file formats
- Configure print settings
- Inspect workbooks for issues

#### Manage data cells and ranges (20-25%)

#### Manipulate data in worksheets

- Paste data by using special paste options
- · Fill cells by using Auto Fill
- · Insert and delete multiple columns or rows
- · Insert and delete cells

#### Format cells and ranges

- Merge and unmerge cells
- · Modify cell alignment, orientation, and indentation
- · Format cells by using Format Painter
- Wrap text within cells
- Apply number formats
- Apply cell formats from the Format Cells dialog box
- Apply cell styles
- · Clear cell formatting

#### **Define and reference named ranges**

- Define a named range
- Name a table

#### **Summarize data visually**

- Insert Sparklines
- · Apply built-in conditional formatting
- · Remove conditional formatting

#### Manage tables and table data (15-20%)

#### **Create and format tables**

- Create Excel tables from cell ranges
- Apply table styles
- · Convert tables to cell ranges

#### **Modify tables**

- Add or remove table rows and columns
- Configure table style options
- · Insert and configure total rows

#### Filter and sort table data

- Filter records
- Sort data by multiple columns

#### Perform operations by using formulas and functions (20-25%)

#### **Insert references**

- Insert relative, absolute, and mixed references
- Reference named ranges and named tables in formulas

#### Calculate and transform data

- Perform calculations by using the AVERAGE(), MAX(), MIN(), and SUM() functions
- · Count cells by using the COUNT(), COUNTA(), and COUNTBLANK() functions
- Perform conditional operations by using the IF() function

#### Format and modify text

- Format text by using RIGHT(), LEFT(), and MID() functions
- Format text by using UPPER(), LOWER(), and LEN() functions
- Format text by using the CONCAT() and TEXTJOIN() functions

#### Manage charts (20-25%)

#### **Create charts**

- · Create charts
- · Create chart sheets

#### **Modify charts**

- · Add data series to charts
- Switch between rows and columns in source data
- · Add and modify chart elements

#### **Format charts**

- Apply chart layouts
- Apply chart styles
- Add alternative text to charts for accessibility

MO- 300 Microsoft PowerPoint (Office 2019) Taken from Microsoft

## MO-300: Microsoft PowerPoint (Office 2019) – Skills Measured

NOTE: The bullets that appear below each of the skills measured are intended to illustrate how we are assessing that skill. This list is not definitive or exhaustive.

NOTE: In most cases, exams do NOT cover preview features, and some features will only be added to an exam when they are GA (General Availability).

#### Manage presentations

#### Modify slide masters, handout masters, and note masters

- change the slide master theme or background
- modify slide master content
- create slide layouts
- modify slide layouts
- modify the handout master
- modify the notes master

#### Change presentation options and views

- change slide size
- display presentations in different views
- set basic file properties

#### **Configure print settings for presentations**

- print all or part of a presentation
- print notes pages
- print handouts
- print in colour, grayscale, or black and white

#### **Configure and present slide shows**

- · create custom slide shows
- configure slide show options
- rehearse slide show timing
- set up slide show recording options
- present slide shows by using Presenter View

#### **Prepare presentations for collaboration**

- mark presentations as final
- protect presentations by using passwords
- inspect presentations for issues

- add and manage comments
- preserve presentation content
- · export presentations to other formats

#### **Manage slides**

#### **Insert slides**

- import Word document outlines
- insert slides from another presentation
- · insert slides and select slide layouts
- · insert Summary Zoom slides
- · duplicate slides

#### **Modify slides**

- · hide and unhide slides
- modify individual slide backgrounds
- · insert slide headers, footers, and page numbers

#### Order and group slides

- · create sections
- · modify slide order
- · rename sections

#### Insert and format text, shapes, and images

#### **Format text**

- · apply formatting and styles to text
- format text in multiple columns
- · create bulleted and numbered lists

#### **Insert links**

- insert hyperlinks
- · insert Section Zoom links and Slide Zoom links

#### **Insert and format images**

- resize and crop images
- · apply built-in styles and effects to images
- · insert screenshots and screen clippings

#### Insert and format graphic elements

- insert and change shapes
- · draw by using digital ink
- · add text to shapes and text boxes
- · resize shapes and text boxes
- · format shapes and text boxes
- · apply built-in styles to shapes and text boxes
- · add alt text to graphic elements for accessibility

#### Order and group objects on slides

- · order shapes, images, and text boxes
- · align shapes, images, and text boxes
- · group shapes and images
- · display alignment tools

#### Insert tables, charts, smartArt, 3D models, and media

#### Insert and format tables

- create and insert tables
- insert and delete table rows and columns
- apply built-in table styles

#### **Insert and modify charts**

- · create and insert charts
- modify charts

#### **Insert and format SmartArt graphics**

- insert SmartArt graphics
- convert lists to SmartArt graphics
- · add and modify SmartArt graphic content

#### **Insert and modify 3D models**

- · insert 3D models
- modify 3D models

#### Insert and manage media

- · insert audio and video clips
- create and insert screen recordings configure media playback options

#### **Apply transitions and animations**

#### Apply and configure slide transitions

- · apply basic and 3D slide transitions
- · configure transition effects

#### **Animate slide content**

- animate text and graphic elements
- · animate 3D models
- · configure animation effects
- · configure animation paths
- · reorder animations on a slide

#### Set timing for transitions

- set transition effect duration
- · configure transition start and finish options

MO- 400 Microsoft Outlook (Office 2019) Taken from Microsoft

## MO-400: Microsoft Outlook (Office 2019) – Skills Measured

#### **Manage Outlook settings and processes**

#### **Customize Outlook settings**

- change the display of messages, calendar items, contact records, and tasks
- add accounts
- configure automatic replies

#### **Configure mail settings**

- specify default fonts for new messages and responses
- customize reply message settings
- · create, assign, and modify signatures

#### **Perform search operations**

- · create search folders
- search for messages, calendar items, contacts, and tasks
- search by using advanced find

#### Print and save information

- print message, calendar, contact, and task information
- · save message attachments
- preview message attachments
- save messages in alternative formats

#### Manage messages

#### **Create messages**

- add or remove message attachments
- designate recipients by using courtesy copy (CC) and blind courtesy copy (BCC)
- use @mention to get someone's attention
- · forward and reply to messages
- flag outgoing messages for follow up
- set the importance and sensitivity of outgoing messages

#### **Insert message content**

- insert hyperlinks
- insert images
- · add signatures to individual messages

#### **Organize and manage messages**

- sort messages
- create folders
- move messages between folders
- categorize messages
- flag received messages
- · ignore conversations
- · change the display of messages

#### Manage schedules

#### Create and manage calendars

- · set calendar work times
- · manage multiple calendars

#### Create appointments, meetings and events

- create recurring calendar items
- cancel meetings
- · create calendar items from messages
- set calendar item times and time zones
- · set up meetings by using the scheduling assistant
- · set availability for calendar items

#### Organize and manage appointments, meetings, and events

- forward calendar items
- · configure reminders
- · invite meeting participants
- respond to invitations
- · update individual or recurring calendar items

#### Manage contacts and tasks

#### **Create and manage contact records**

- · import contacts from external sources
- edit contact information
- share contacts

#### Create and manage contact groups

- create and delete contact groups
- · add contacts to existing contact groups
- · update contacts within contact groups
- · delete contact group members

#### **Create and manage tasks**

Create and manage tasks

MO- 101 Microsoft Word Expert (Office 2019) Taken from Microsoft

## MO-101: Microsoft Word Expert (Office 2019) – Skills Measured

NOTE: The bullets that appear below each of the skills measured are intended to illustrate how we are assessing that skill. This list is not definitive or exhaustive.

NOTE: In most cases, exams do NOT cover preview features, and some features will only be added to an exam when they are GA (General Availability).

#### Manage document options and settings (20-25%)

#### Manage documents and templates

- modify existing document templates
- manage document versions
- compare and combine multiple documents
- link to external document content
- enable macros in a document
- customize the Quick Access toolbar
- display hidden ribbon tabs
- change the Normal template default font

#### **Prepare documents for collaboration**

- restrict editing
- protect documents by using passwords

#### Use and configure language options

- configure editing and display languages
- use language-specific features

#### **Use advanced editing and formatting features (25-30%)**

#### Find, replace, and paste document content

- find and replace text by using wildcards and special characters
- find and replace formatting and styles
- apply Paste options

#### Configure paragraph layout options

- configure hyphenation and line numbers
- set paragraph pagination options

#### **Create and manage styles**

create paragraph and character styles

- modify existing styles
- · copy styles to other documents or templates

#### **Create custom document elements (25-30%)**

#### Create and modify building blocks

- create QuickParts
- manage building blocks

#### **Create custom design elements**

- · create custom color sets
- · create custom font sets
- · create custom themes
- create custom style sets

#### **Create and manage indexes**

- · mark index entries
- create indexes
- update indexes

#### Create and manage tables of figures

- · insert figure and table captions
- configure caption properties
- · insert and modify a table of figures

#### **Use advanced Word features (20-25%)**

#### Manage forms, fields, and controls

- · add custom fields
- modify field properties
- · insert standard content controls
- · configure standard content controls

#### **Create and modify macros**

- record simple macros
- name simple macros
- edit simple macros
- · copy macros to other documents or templates

#### **Perform mail merges**

- manage recipient lists
- · insert merged fields
- preview merge results
- · create merged documents, labels, and envelopes

MO- 201 Microsoft Excel Expert (Office 2019) Taken from

# MO-201: Microsoft Excel Expert (Office 2019) – Skills Measured

NOTE: The bullets that appear below each of the skills measured are intended to illustrate how we are assessing that skill. This list is not definitive or exhaustive.

NOTE: In most cases, exams do NOT cover preview features, and some features will only be added to an exam when they are GA (General Availability).

#### Manage workbook options and settings (15-20%)

#### Manage workbooks

- · copy macros between workbooks
- reference data in other workbooks.
- enable macros in a workbook
- manage workbook versions

#### Prepare workbooks for collaboration

- restrict editing
- protect worksheets and cell ranges
- protect workbook structure
- configure formula calculation options
- manage comments

#### Use and configure language options

- configure editing and display languages
- use language-specific features

#### Manage and format data (20-25%)

#### Fill cells based on existing data

- · fill cells by using Flash Fill
- fill cells by using advanced Fill Series options

#### Format and validate data

- · create custom number formats
- configure data validation
- group and ungroup data
- calculate data by inserting subtotals and totals
- remove duplicate records

#### Apply advanced conditional formatting and filtering

- create custom conditional formatting rules
- create conditional formatting rules that use formulas
- manage conditional formatting rules

#### Create advanced formulas and macros (30-35%)

#### **Perform logical operations in formulas**

 perform logical operations by using nested functions including the IF(), IFS(), SWITCH(), SUMIF(), AVERAGEIF(), COUNTIF(), SUMIFS(), AVERAGEIFS(), COUNTIFS(), MAXIFS(), MINIFS(), AND(), OR(), and NOT() functions

#### Look up data by using functions

look up data by using the VLOOKUP(), HLOOKUP(), MATCH(), and INDEX() functions

#### Use advanced date and time functions

- reference date and time by using the NOW() and TODAY() functions
- calculate dates by using the WEEKDAY() and WORKDAY() functions

#### **Perform data analysis**

- summarize data from multiple ranges by using the Consolidate feature
- perform what-if analysis by using Goal Seek and Scenario Manager
- forecast data by using the AND(), IF(), and NPER() functions
- calculate financial data by using the PMT() function

#### **Troubleshoot formulas**

- trace precedence and dependence
- monitor cells and formulas by using the Watch Window
- validate formulas by using error checking rules
- · evaluate formulas

#### **Create and modify simple macros**

- record simple macros
- name simple macros
- edit simple macros

#### Manage advanced charts and tables (25-30%)

#### **Create and modify advanced charts**

- create and modify dual axis charts
- create and modify charts including Box & Whisker, Combo, Funnel, Histogram, Map, Sunburst, and Waterfall charts

#### **Create and modify PivotTables**

#### Student Pathway SDN V1 May 2023

- create PivotTables
- · modify field selections and options
- create slicers
- group PivotTable data
- add calculated fields
- format data

#### **Create and modify PivotCharts**

- create PivotCharts
- manipulate options in existing PivotCharts
- apply styles to PivotCharts
- drill down into PivotChart details

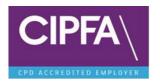

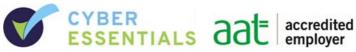

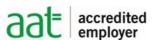

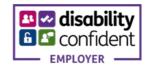

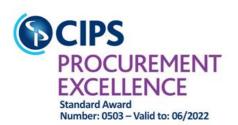

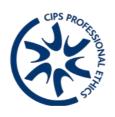

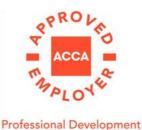

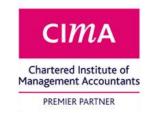

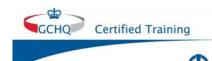

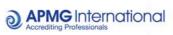

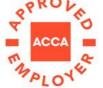

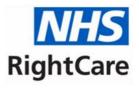

For CyberStrong (our cyber security course)

Trainee Development - Gold

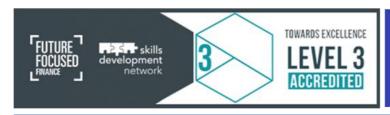

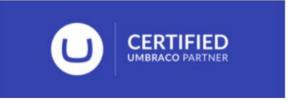

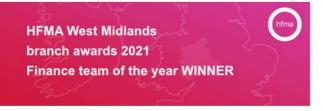

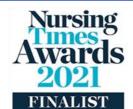

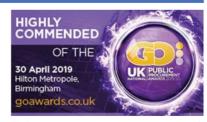

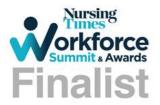

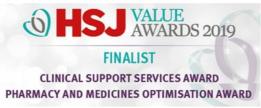

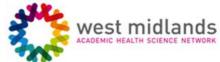

Winner: Meridian Medicines Optimisation & Management Innovation Award 2020

## Get to know us or get in touch

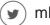

mlcsu

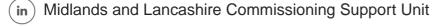

midlandsandlancashirecsu.nhs.uk